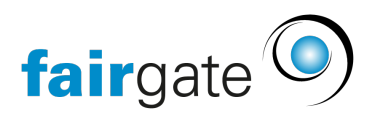

[Base de connaissances](https://support.fairgate.ch/fr/kb) > [Finances](https://support.fairgate.ch/fr/kb/finanzen) > [Utiliser la facturation](https://support.fairgate.ch/fr/kb/fakturierung-nutzen) > [Annuler / rétablir au brouillon](https://support.fairgate.ch/fr/kb/articles/offene-rechnung-stornieren-oder-zur-cksetzen-2) [une facture ouverte](https://support.fairgate.ch/fr/kb/articles/offene-rechnung-stornieren-oder-zur-cksetzen-2)

Annuler / rétablir au brouillon une facture ouverte Meike Pfefferkorn - 2021-09-07 - [Utiliser la facturation](https://support.fairgate.ch/fr/kb/fakturierung-nutzen)

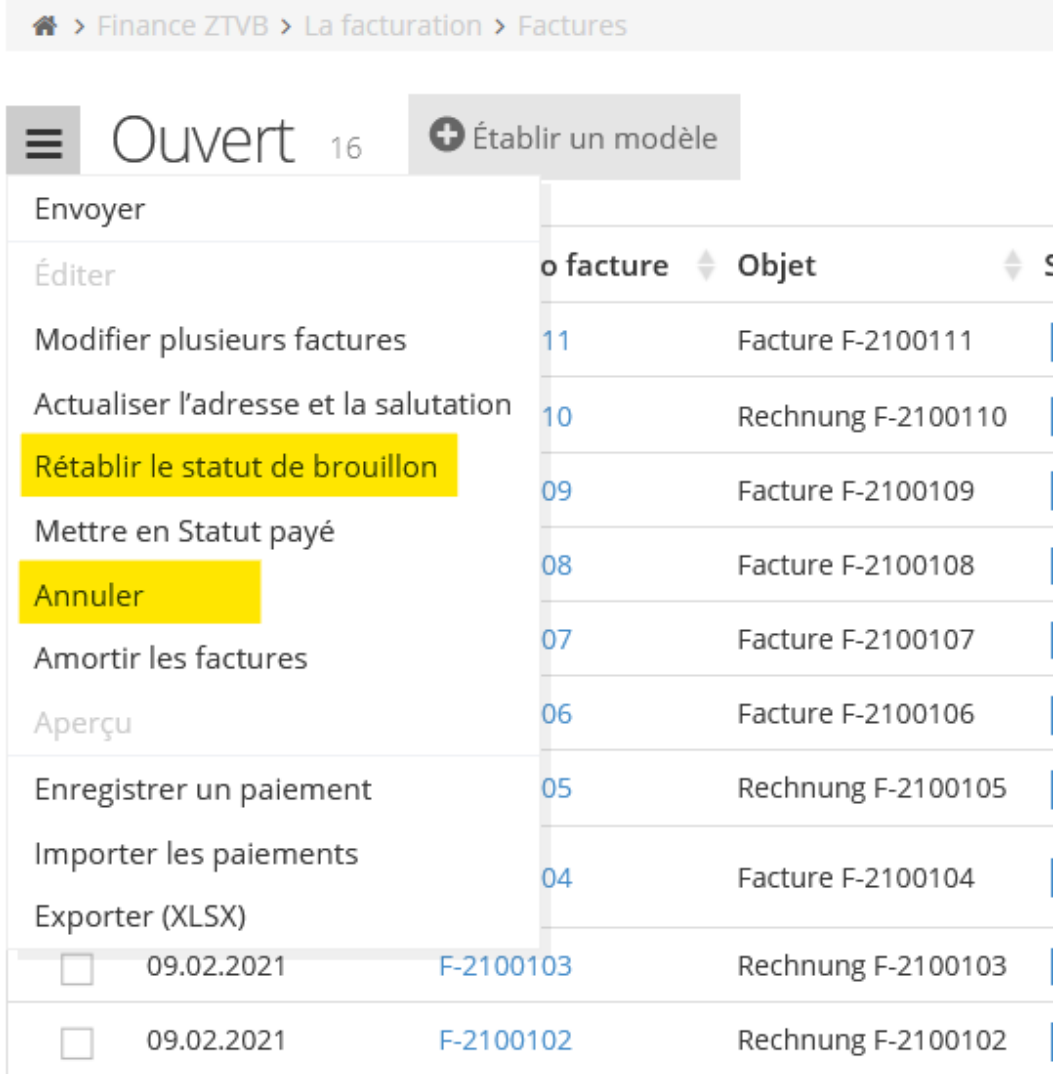

Aussi longtemps qu'aucun paiement n'a été comptabilisé sur les factures concernées, vous pouvez les rétablir au statut de brouillon ou les annuler. Pour ce faire, cliquez sur les trois tirets situés à côté de "Ouvert" ou "En retard", puis sélectionnez "Rétablir le statut de brouillon" ou "Annuler".

A chaque fois, vous devez toujours le confirmer à nouveau avant que l'action souhaitée ne soit mise en application. Cela vous permet d'éviter toutes possibilités de le faire par erreur.